# **CHAPTER 16 SysLog Setup**

#### **16.1 Introduction**

Syslog is a popular utility in Unix world. To monitor router activity, you can run a Syslog Daemon to capture all activities from the router. This Daemon program can run on a local PC or a remote one elsewhere on the Internet.

### **16.2 Configuration**

- 1. Check the **Enable** box to enable syslog service.
- 2. **Server IP Address:** Specify an IP address to which all syslog messages will be sent.
- 3. **Destination Port:** Specify a UDP port number to which the syslog server is listening. The default value is 514.

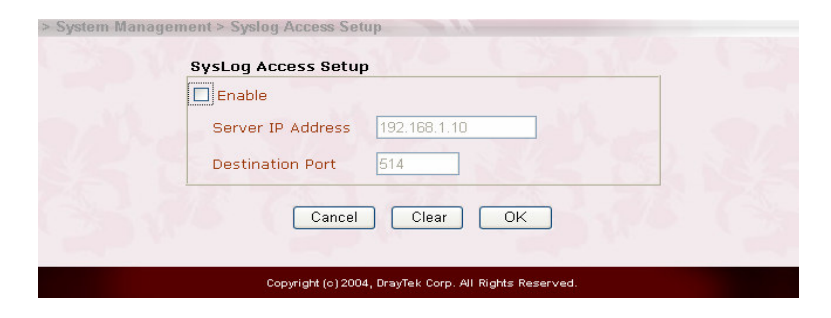

## **16.3 Example**

Your Vigor router will send many types of syslog messages. Some examples of the syslog messages with their individual format are shown as follows.

## *SysLog Setup*

An example of User Access log message:

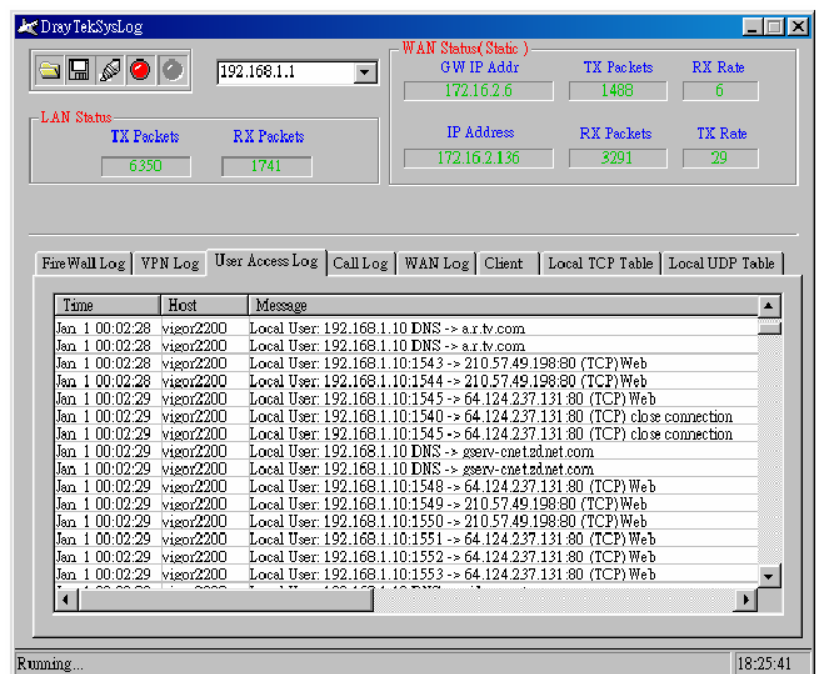

An example of WAN log message to record the status of VPN/IPSec tunnel:

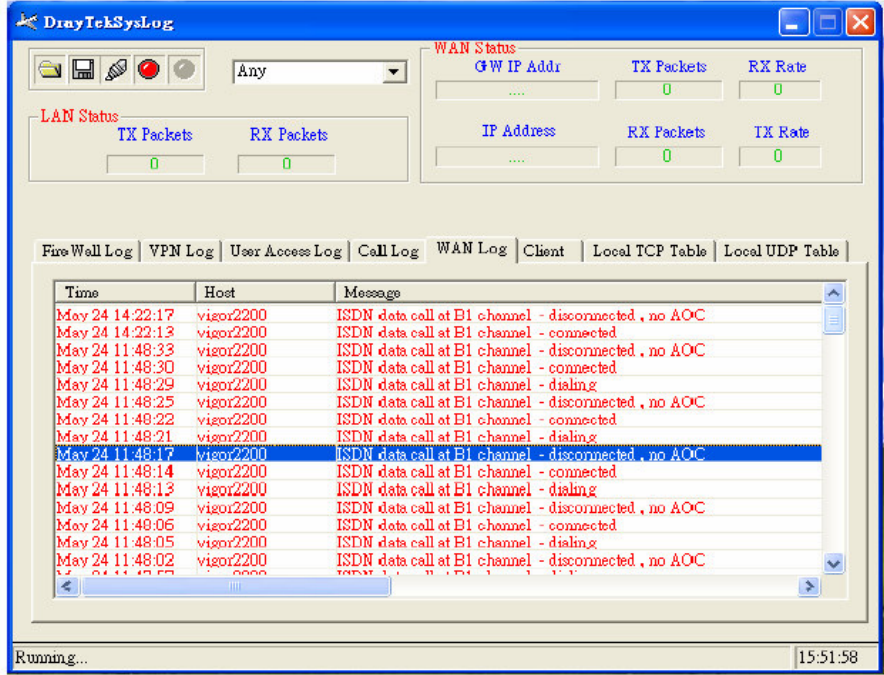

An example of VPN (IPSec) log message to record the status of the VPN/IPSec tunnel.

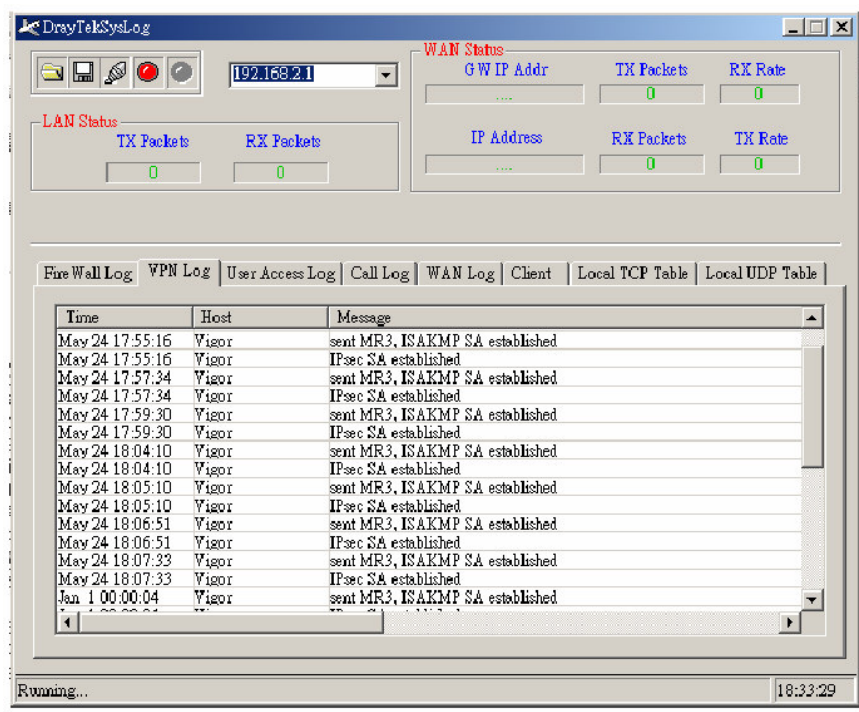